## 2 Finish Windows setup

Voltooi de Windows-setup Terminez l'installation de Windows Concluir a configuração do Windows Finalice la configuración de Windows

#### **College Set Up Windows** Set a password for your account Creating a password is a smart security precaution that helps protect your user account from<br>unwanted users. Be sure to remember your password or loep it in a safe place. Type a password (recommended): .<br>Retype your password: Type a password hint: Choose a word or phrase that helps you remember your password.<br>If you forget your password, Windows will show you your hint.

#### For more information

Voor meer informatie | Informations supplémentaires Para obter mais informações | Para obtener más información

## Connect the power adapter and 1 press the power button

Sluit de netadapter aan en druk op de aan-uitknop Connectez l'adaptateur d'alimentation et appuyez sur le bouton d'alimentation

Conecte o adaptador de energia e pressione o botão liga/desliga Conecte el adaptador de alimentación y presione el botón de encendido

# $\fbox{1.5cm} \centering \begin{tabular}{|c|c|c|} \hline & \multicolumn{1}{|c|}{\textbf{1}} & \multicolumn{1}{|c|}{\textbf{1}} \\ \hline \multicolumn{1}{|c|}{\textbf{1}} & \multicolumn{1}{|c|}{\textbf{1}} & \multicolumn{1}{|c|}{\textbf{1}} \\ \hline \multicolumn{1}{|c|}{\textbf{1}} & \multicolumn{1}{|c|}{\textbf{1}} & \multicolumn{1}{|c|}{\textbf{1}} \\ \hline \multicolumn{1}{|c|}{\textbf{1}} & \multicolumn{1}{|c|}{\textbf{1}} & \mult$

#### **NOTE:** If you are connecting to a secured wireless network, enter the password for the wireless network access when prompted.

Guía de inicio rápido

#### Set up password for Windows

Stel wachtwoord voor Windows in Configurez un mot de passe pour Windows Configure a senha para Windows Establezca una contraseña para Windows

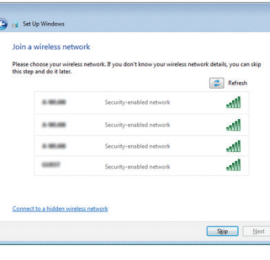

and the contract of the contract of the contract of the contract of the contract of the contract of the contract of the contract of the contract of the contract of the contract of the contract of the contract of the contra

- **A.B.:** Als u verbinding maakt met een beveiligd draadloos netwerk, vul dan het wachtwoord voor het netwerk in wanneer daar om gevraagd wordt.
- **Z REMARQUE :** si vous vous connectez à un réseau sans fil sécurisé, saisissez le mot de passe d'accès au réseau sans fil lorsque vous y êtes invité.
- **NOTA:** Quando se conectar a uma rede sem fio segura, insira a senha para o acesso à rede sem fio quando solicitado.
- **NOTA:** Si se conecta a una red inalámbrica segura, introduzca la contraseña de acceso a la red inalámbrica cuando se le solicite.

#### Connect to your network

#### To learn about the features and advanced options available on your computer, click Start → All Programs→ Dell Help Documentation.

Maak verbinding met uw netwerk Connectez-vous à votre réseau Conectar-se à rede Conéctese a una red

#### Protect your computer Beveilig de computer

Proteja seu computador Proteja el equipo

Help protect your computer and improve Windows automatically Protégez votre ordinateur Use recommended settings<br>
Install importent and recommended updates, help make laternet browsing safer, check<br>
online for solutions to problems, and help Microsoft improve Windows.

Install important updates only<br>Only install security updates and other important updates for Windows.

.<br><sub>[19</sub>] Set Up Windows [19]

Ask me later<br>Unit you decide, your computer might be vulnerable to security threats.

<u>Learn more about each option</u><br>When you use recommended settings or install updates only, some information is sent to<br>Microsoft. The internation is not used to identify you or context you. To turn off these settings<br>later,

- MEXICO DF CP 11950
- 
- Modelo P47F Voltaje de alimentación 100 V CA–240 V CA
- Frecuencia 50 Hz–60 Hz Consumo de corriente de entrada 1,30 A/1,60 A/1,70 A Voltaje de salida 19,50 V CC<br>Consumo de corriente de salida 2.31 A/3.34 A País de origen en activitat de la país de origen en China

Als u meer wilt weten over de functies en geavanceerde opties die beschikbaar zijn op uw desktop, klikt u op **Start ↔→ Alle programma's→ Dell Help documentatie**. Pour plus d'informations sur les fonctionnalités et les options avancées disponibles sur votre ordinateur, cliquez sur **Démarrer Ø→ Tous les programmes→ Dell Help** Documentation .

Para obter mais informações sobre os recursos e opções avançadas disponíveis em seu computador, clique em **Iniciar ⊙→ Todos os programas→ Documentação de** ajuda da Dell .

Para obtener información sobre las funciones y opciones avanzadas disponibles en su equipo, haga clic en Inicio ©→ Todos los programas→ Documentación de ayuda de Dell .

#### Product support and manuals

Productondersteuning en handleidingen Support produits et manuels Suporte ao produto e manuais Manuales y soporte técnico de productos Dell.com/support Dell.com/support/manuals Dell.com/support/windows

#### Contact Dell

Contact opnemen met Dell Contacter Dell Entre em contato com a Dell Póngase en contacto con Dell

Dell.com/contactdell

### Regelgeving en veiligheid | Réglementations et sécurité **Dell.com/regulatory\_compliance**

Regulatory and safety

Normatização e segurança | Normativa y seguridad

#### Regulatory model

Beschreven model | Modèle réglementaire Modelo normativo | Modelo normativo

P47F

#### Regulatory type

Beschreven type | Type réglementaire Tipo normativo | Tipo normativo

P47F001

#### Computer model

2015-11 Printed in China.

Computermodel | Modèle de l'ordinateur Modelo do computador | Modelo de equipo Inspiron 15-3558

#### Información para NOM, o Norma Oficial Mexicana

La información que se proporciona a continuación se mostrará en los dispositivos que se describen en este documento, en conformidad con los requisitos de la Norma Oficial Mexicana (NOM):

#### Importador:

Dell Mexico S.A. de C.V.

AV PASEO DE LA REFORMA NO 2620 PISO 11

COL. LOMAS ALTAS

© 2015 Dell Inc. © 2015 Microsoft Corporation.

Consumo de corriente de salida

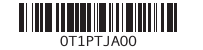

## Quick Start Guide

 $\Omega$ 

## Inspiron 15

3000 Series

#### Features

Kenmerken | Caractéristiques | Recursos | Funciones

## Shortcut keys

Sneltoetsen | Touches de fonction Teclas de atalho | Teclas de acceso directo

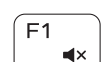

Í F4  $\mathbf{H}$ 

#### Mute audio

- 1. Microphone
- 2. Camera-status light
- 3. Camera
- 4. Power-adapter port
- 5. Network port
- 6. HDMI port
- 7. USB 3.0 port
- 8. Media-card reader
- 9. Power and battery-status light/ hard-drive activity light
- 10. Left-click area
- 11. Right-click area
- 12. Headset port
- 13. USB 2.0 ports (2)
- 14. Optical drive
- **15.** Security-cable slot
- 16. Power button
- 17. Regulatory label (in battery bay)
- 18. Battery
- 19. Battery-release latch
- 20. Service Tag label
- 1. Microphone
- 2. Voyant d'état de la caméra
- 3. Caméra
- 4. Port de l'adaptateur d'alimentation 14. Lecteur optique
- 5. Port réseau
- 6. Port HDMI
- 7. Port USB 3.0
- 8. Lecteur de carte mémoire
- 9. Voyant d'état de l'alimentation/ Voyant d'activité du disque dur
- 10. Zone de clic gauche
- 1. Microfoon 2. Statuslampje van de camera 3. Camera
- 
- 4. Netadapterpoort 5. Netwerkpoort
- 6. HDMI-poort
- 
- 7. USB 3.0-poort
- 8. Mediakaartlezer
- **9.** Lampje voor stroom en accustatus/ **19.** Ontgrendelingsschuifje lampje voor activiteit harde schijf
- 10. Gebied voor linksklikken
- 11. Gebied voor rechtsklikken
- 12. Headsetpoort
- 13. USB 2.0-connectoren (2)
- 14. Optisch station
- 15. Sleuf voor beveiligingskabel
- 16. Aan-uitknop
- 17. Label regelgeving (in batterijhouder)
- 18. Accu
- batterijcompartiment
- 20. Servicetag

11. Área de clique direito 12. Porta para fone de ouvido 13. Portas USB 2.0 (2)

16. Botão liga/desliga 17. Etiqueta normativa

10. Área de clic izquierdo 11. Área de clic derecho 12. Puerto de audífonos

- 2. Indicador luminoso de estado de la cámara
- 3. Cámara
- 4. Puerto de adaptador de alimentación 14. Unidad óptica
- 5. Puerto de red
- 6. Puerto HDMI
- 7. Puerto USB 3.0
- 8. Lector de tarjetas multimedia
- 9. Indicador luminoso de estado de la batería y de alimentación/Indicado luminoso de actividad del disco duro
- 13. Puertos USB 2.0 (2) 15. Ranura del cable de seguridad
- 16. Botón de encendido
- 17. Etiqueta normativa (en el compartimento de la batería)
- 18. Batería 19. Pestillo de liberación de la batería
- 20. Etiqueta de servicio
- 11. Zone de clic droit
- 12. Port pour casque
- 13. Ports USB 2.0 (2)
- 
- 15. Emplacement pour câble de sécurité
- 16. Bouton d'alimentation
- 17. Étiquettes de conformité aux normes (dans la baie de la batterie)
- 18. Batterie
- 19. Loquet de déverrouillage de batterie
- 20. Étiquette de numéro de série

#### $\overline{\phantom{a}}$ Play previous track/chapter

1. Microfone

2. Luz de status da câmera

3. Câmera

Naar extern beeldscherm schakelen | Basculer vers un moniteur externe Alternar para monitor externo | Cambiar a la pantalla externa

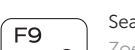

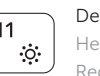

5. Porta de rede 6. Porta HDMI 7. Porta USB 3.0

8. Leitor de cartão de mídia 9. Alimentação e luz de status de atividade da bateria/disco rígido

10. Área de clique esquerdo

4. Porta do adaptador de alimentação 14. Unidade ótica

15. Encaixe do cabo de segurança

19. Trava de liberação da bateria 20. Etiqueta de serviço

(no compartimento da bateria)

18. Bateria

#### Sleep **Inser**

#### 1. Micrófono

Geluid dempen | Couper le son Sem áudio | Silenciar el audio

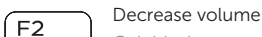

Geluidsniveau omlaag | Diminuer le volume Diminuir o volume | Bajar el volumen

#### Increase volume

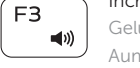

#### Geluidsniveau omhoog | Augmenter le volume Aumentar o volume | Subir el volumen

Vorige track/hoofdstuk afspelen | Lire le morceau ou le chapitre précédent Tocar a faixa/capítulo anterior | Reproducir pista o capítulo anterior

#### Play/Pause

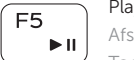

- Afspelen/Pauzeren | Lire/Pause
- Tocar/pausar | Reproducir/Pausar

#### Play next track/chapter

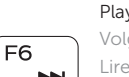

Í F6∶ **SIMPLE** 

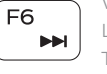

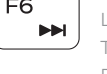

#### Volgende nummer/hoofdstuk afspelen Lire le morceau ou le chapitre suivant

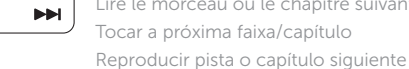

#### Switch to external display

Search

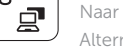

Zoeken | Rechercher

Pesquisar | Buscar

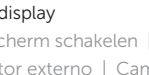

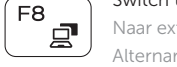

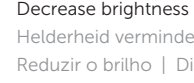

Helderheid verminderen | Diminuer la luminosité Reduzir o brilho | Disminuir brillo

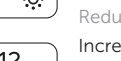

### Increase brightness

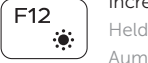

Helderheid vermeerderen | Augmenter la luminosité Aumentar o brilho | Aumentar brillo

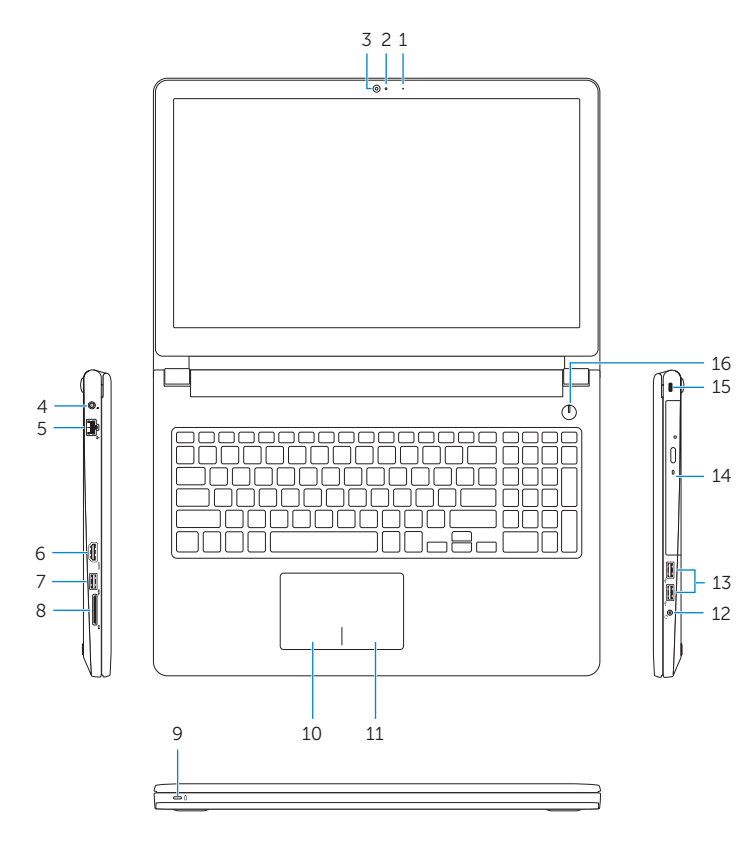

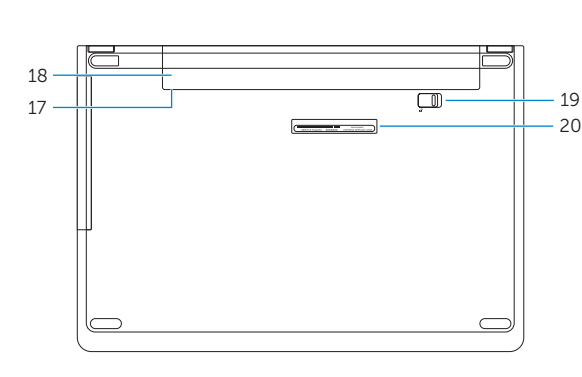

#### Toggle Fn-key lock

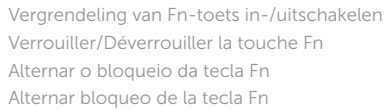

#### Turn off/on wireless

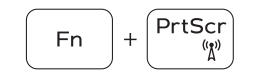

 $Fn$ 

Fn F

 $\begin{bmatrix} \end{bmatrix}$  Esc

Draadloos in-/uitschakelen Activer/Désactiver le sans fil Ligar/desligar a rede sem fio Activar/desactivar la función inalámbrica

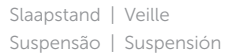

#### Toggle between power and battery-status light/ hard-drive activity light

Schakel tussen het statuslampje voor stroom en batterij/activiteitenlampjes harde schijf

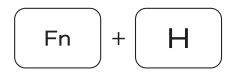

Alterner entre le voyant d'état de l'alimentation et de la batterie/voyant d'activité du disque dur

Alterna entre a alimentação e a luz de status de atividade da bateria/disco rígido

Alternar entre el indicador luminoso de estado de la batería y de alimentación y el indicador luminoso de actividad del disco duro

#### NOTE: For more information, see *Specifications* at Dell.com/support.

- N.B.: Zie *Specificaties* op Dell.com/support voor meer informatie.
- REMARQUE : pour plus d'informations, consultez la section *Caractéristiques* à l'adresse Dell.com/support.
- NOTA: Para obter mais informações, consulte *Especificações* em Dell.com/support.
- NOTA: Para obtener más información, consulte *Especificaciones* en Dell.com/support.